**UNIVERSIDADE TECNOLÓGICA FEDERAL DO PARANÁ**

**MATHEUS PROTASIO MARTINS MURILO CADEDO FIORIN**

**SISTEMA DE MONITORAMENTO REMOTO DE TEMPERATURA PARA APLICAÇÃO EM EXPERIMENTO DE DETERMINAÇÃO DA DIFUSIVIDADE TÉRMICA EM ALIMENTOS**

**CAMPO MOURÃO**

**2022**

### **MATHEUS PROTASIO MARTINS MURILO CADEDO FIORIN**

## **SISTEMA DE MONITORAMENTO REMOTO DE TEMPERATURA PARA APLICAÇÃO EM EXPERIMENTO DE DETERMINAÇÃO DA DIFUSIVIDADE TÉRMICA EM ALIMENTOS**

## **Remote temperature monitoring system for application in experiment to determine thermal diffusivity in foods**

Trabalho de Conclusão de Curso de Graduação apresentado como requisito para obtenção do título de Bacharel em Engenharia Eletrônica do Curso de Bacharelado em Engenharia Eletrônica da Universidade Tecnológica Federal do Paraná.

Orientador: Prof. Dr. Lucas Ricken Garcia

### **CAMPO MOURÃO 2022**

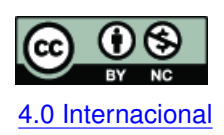

Esta licença permite remixe, adaptação e criação a partir do trabalho, para fins não comerciais, desde que sejam atribuídos créditos ao(s) autor(es). Conteúdos elaborados por terceiros, citados e referenciados nesta obra não são cobertos pela licença. [4.0 Internacional](https://creativecommons.org/licenses/by-nc/4.0/deed.pt_BR)

### **MATHEUS PROTASIO MARTINS MURILO CADEDO FIORIN**

## **SISTEMA DE MONITORAMENTO REMOTO DE TEMPERATURA PARA APLICAÇÃO EM EXPERIMENTO DE DETERMINAÇÃO DA DIFUSIVIDADE TÉRMICA EM ALIMENTOS**

Trabalho de Conclusão de Curso de Graduação apresentado como requisito para obtenção do título de Bacharel em Engenharia Eletrônica do Curso de Bacharelado em Engenharia Eletrônica da Universidade Tecnológica Federal do Paraná.

Data de aprovação: 03/junho/2022

Flavio Luiz Rossini Doutor Universidade Tecnológica Federal do Paraná

Lucas Ricken Garcia Doutor Universidade Tecnológica Federal do Paraná

Marcio Rodrigues Da Cunha Doutor Universidade Tecnológica Federal do Paraná

# **CAMPO MOURÃO**

**2022**

#### **RESUMO**

Neste trabalho foi realizado o projeto de aprimoramento e consequente modificação de um dispositivo eletrônico de monitoramento de difusividade térmica em alimentos. A determinação da difusividade térmica tem suma importância para a conservação de alimentos. Para obter essa grandeza, se faz necessário a submissão do material a ser analisado a um experimento térmico. Dentre eles o método de Dickerson é um método bastante utilizado que consiste na imersão de uma amostra de alimento em um banho térmico, cujo controle é realizado de forma manual. Com o fim de automatizar este processo e torná-lo menos suscetível a erros, Souto desenvolveu um dispositivo utilizando uma Raspberry Pi 3 para facilitar este processo. Contudo seu dispositivo necessita de um cabo Ethernet e conexão com o Internet para funcionar adequadamente. Para otimizar o dispositivo desenvolvido por Souto, este trabalho se propõe a refatorar o hardware de controle, aumentar a praticidade e apresentar uma interface amigável ao usuário. Para isto foi desenvolvido um dispositivo de controle com uma ESP32 em linguagem de programação C/C++ e um aplicativo de controle com o React Native, um framework do JavaScript. A ESP32, a qual mensura e transmite os dados dos sensores termopares os quais são enviados pela mesma via Bluetooth ao aplicativo de celular. Desta forma, pode-se monitorar e controlar a medição instantânea dos sensores pela interface no celular. Ao fim do desenvolvimento, pode-se verificar que o dispositivo resultante se provou eficaz para auxiliar no processo de obtenção dos dados para o cálculo da difusividade e uma diminuição dos cabos no dispositivo, além de tornar o monitoramento remoto.

**Palavras-chave:** bluetooth; esp32; aplicativo; alimento.

#### **ABSTRACT**

In this work, the improvement project and consequent modification of an electronic device for monitoring thermal diffusivity in foods was carried out. The determination of thermal diffusivity is of paramount importance for food preservation. To obtain this magnitude, it is necessary to submit the material to be analyzed to a thermal experiment. Among them, the Dickerson method is a widely used method that consists of immersing a sample of food in a thermal bath, whose control is performed manually. In order to automate this process and make it less prone to errors, Souto developed a device using a Raspberry Pi 3 to facilitate this process. However, your device requires an Ethernet cable and Internet connection to function properly. To optimize the device developed by Souto, this work proposes to refactor the control hardware, increase the practicality and present a friendly interface to the user. For this, a control device was developed with an ESP32 in C/C<sub>++</sub> programming language and a control application with React Native, a JavaScript framework. The ESP32, which measures and transmits data from thermocouple sensors which are sent via Bluetooth to the cell phone application. In this way, it is possible to monitor and control the instantaneous measurement of the sensors through the interface on the cell phone. At the end of the development, it can be verified that the resulting device proved to be effective to assist in the process of obtaining data for the calculation of diffusivity and a decrease in the cables in the device, in addition to making the monitoring remote.

**Keywords:** bluetooth; esp32; application; food.

#### **SUMÁRIO**

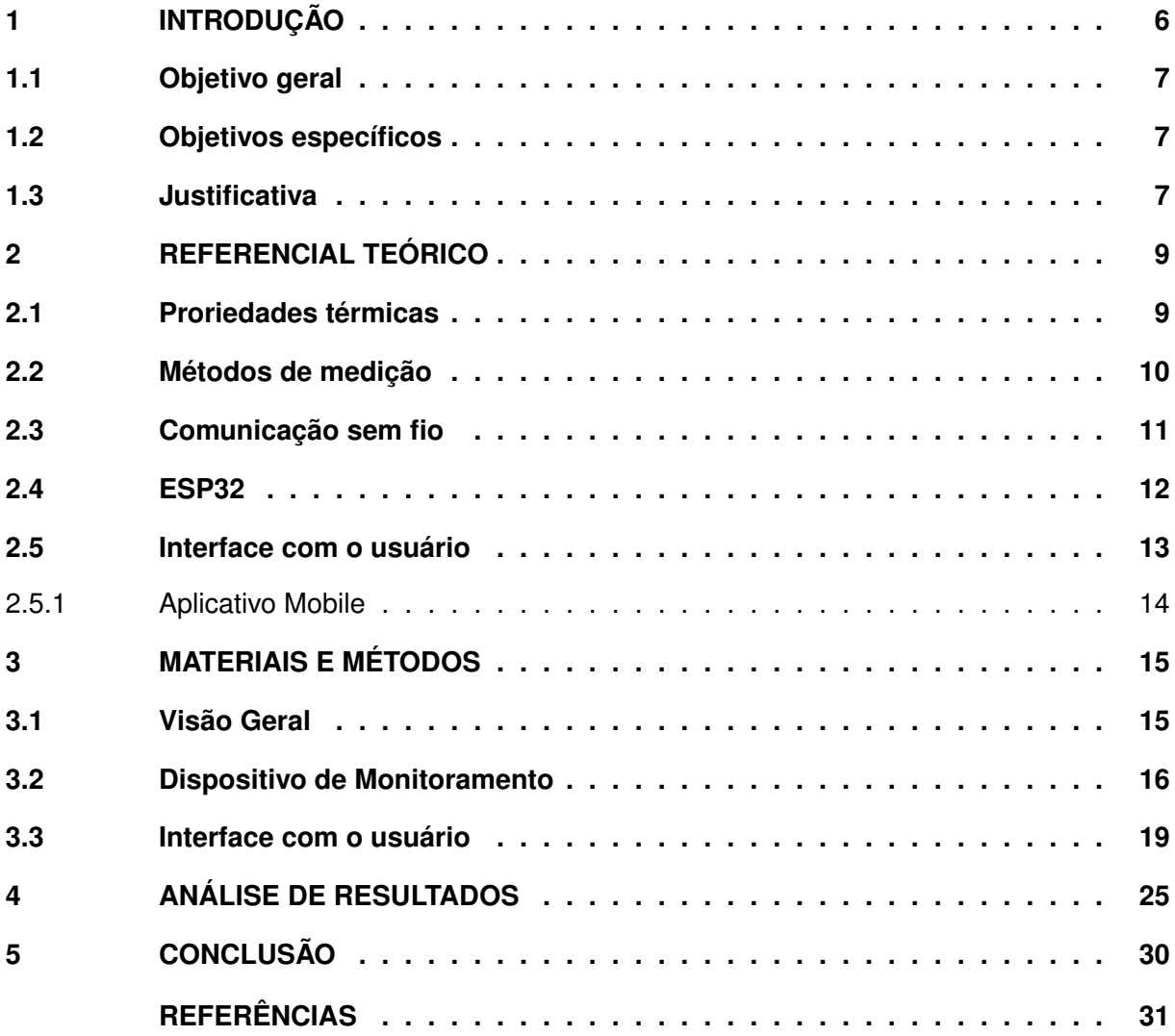

#### <span id="page-6-0"></span>**1 INTRODUÇÃO**

A difusividade térmica é uma propriedade termofísica que tem sido amplamente estudada em aplicações alimentícias [\(SWEAT,](#page-32-0) [1974\)](#page-32-0). Por se tratar da medida da taxa de transferência de calor do material, esta é aplicada na análise da conservação de alimentos, assim pode ser utilizada para proporcionar maior vida útil a diversos produtos [\(GAMA; ARAGãO,](#page-31-1) [2012\)](#page-31-1).

O conhecimento das propriedades térmicas de um alimento é de total importância para sua conservação e manuseio, uma vez que, a partir da difusividade térmica é possível conhecer quanto tempo é necessário para congelar ou descongelar um alimento de forma eficiente [\(DICKERSON,](#page-31-2) [1965;](#page-31-2) [SARRIA; HONORIO,](#page-32-1) [2004\)](#page-32-1).

Para obtenção da difusividade há alguns métodos estudados, como o método de banho térmico [\(DICKERSON,](#page-31-2) [1965\)](#page-31-2) e o método de fio quente [\(SANTOS; FILHO,](#page-32-2) [2004\)](#page-32-2). O método de Dickerson requisita que uma pessoa observe e manuseie o experimento [\(REIDY; RIPPEN,](#page-32-3) [1971\)](#page-32-3). Diferente do outro método comentado, o qual é conectado a um computador que controla o experimento via cabo Ethernet [\(SOUTO,](#page-32-4) [2019\)](#page-32-4). Assim, é relevante o aprimoramento do método via banho térmico por meio de um monitoramento remoto e automático, para faciliar a obtenção da medida e possibilitar a minimização de erros devido a falhas humanas.

A Figura 1, ilustra-se a realização do experimento para determinação da difusividade térmica via banho térmico Método de [Dickerson](#page-31-2) [\(1965\)](#page-31-2).

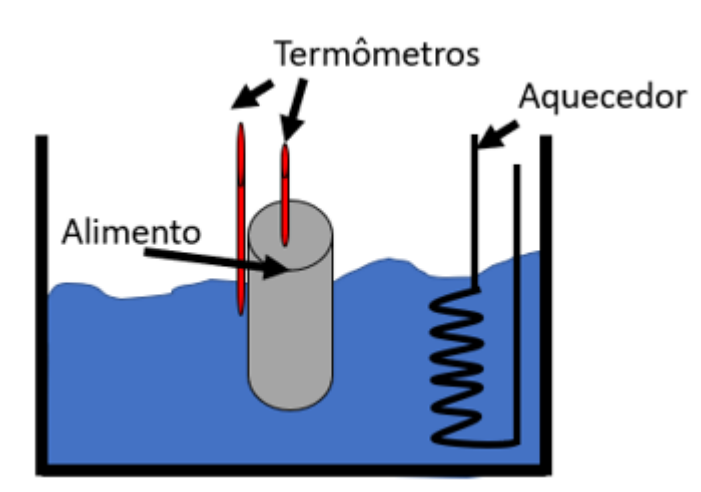

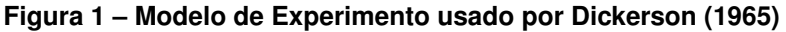

**Fonte: Adaptado de Dickerson (1965).**

Nota-se que o termopar é inserido de forma invasiva no alimento, próximo a esse tem o outro termopar para medir a temperatura da água em contato com o material, essa estrutura permite o controlar o aumento da temperatura da água.

Neste contexto, com a necessidade de automatizar o processo de determinação da difusividade térmica, o presente trabalho propõe o desenvolvimento de um dispositivo capaz de auxiliar a medição da grandeza termofísica estudada. Para isso, o dispositivo desenvolvido permite o monitoramento de temperatura do experimento que utiliza os recursos de comunicação sem fio do *System-on-a-Chip* (SoC) ESP32 e interface com o usuário a partir de um aplicativo mobile para geração, exportação e monitoramento do experimento.

#### <span id="page-7-0"></span>**1.1 Objetivo geral**

Desenvolver um equipamento eletrônico para monitorar, de forma remota, a mensuração e aquisição do experimento de obtenção da difusividade térmica de alimentos, integrando funcionalidades para controlar a execução, coleta, apresentação e exportação de dados a partir de um aplicativo *mobile* e conexão via *Bluetooth Low Energy*.

#### <span id="page-7-1"></span>**1.2 Objetivos específicos**

Nesta seção estão citados os objetivos específicos designados para o desenvolvimento deste trabalho.

- Refatorar o *hardware* de um equipamento de aquisição e monitoramento de dados de temperatura utilizados para o cálculo da difusividade térmica, que possa ser integrado a um banho termostático comercial;
- Desenvolver um aplicativo de celular para monitorar e controlar a aquisição de dados e mostrar para o usuário em forma de gráficos os valores;
- Implementar a exportação de dados para posterior utilização no cálculo da difusividade;
- Implementar funcionalidade para facilitar o processo de calibração dos transdutores;
- Melhorar a praticidade do experimento para difusividade térmica e permitir, além de um monitoramento das condições do experimento *in loco*, também prover um monitoramento completo do experimento de forma remota.

#### <span id="page-7-2"></span>**1.3 Justificativa**

No método de [Dickerson](#page-31-2) [\(1965\)](#page-31-2), para realizar o experimento uma pessoa deve verificar e corrigir, se necessário, a temperatura do banho térmico, enquanto isso, registra-se a temperatura do alimento inserido no tubo até o banho térmico alcançar a temperatura desejada e finalizar o experimento [\(DICKERSON,](#page-31-2) [1965\)](#page-31-2). Além desse ciclo ser repetitivo, é um trabalho desgastante para quem o realiza e, para obter um melhor resultado, exige mais valores.

Portanto, a automatização desse processo pode gerar uma melhora nos resultados, assim permite medições com maior precisão, maior repetibilidade e redução de erros humanos no processo. Além disso, ao realizar uma aquisição de dados automatizada, pode-se visualizar todos os resultados da medição em uma interface visual amigável, com o indicação das informações em tempo real e possibilita-se o registro destes dados de forma digital. Tudo isso facilita a observação do experimento e, consequentemente, o posterior cálculo da difusividade térmica referente ao alimento desejado [\(SOUTO,](#page-32-4) [2019\)](#page-32-4).

Neste sentido, [Souto](#page-32-4) [\(2019\)](#page-32-4) desenvolveu um equipamento para monitoramento do experimento de [Dickerson](#page-31-2) [\(1965\)](#page-31-2), porém, necessita-se uma conexão em porta Ethernet para transmissão de dados e conexão com internet para geração dos gráficos. Desta forma, é importante desenvolver uma solução similar ao apresentado em [Souto](#page-32-4) [\(2019\)](#page-32-4), mas que vise maior flexibilidade para utilização do usuário com um monitoramento sem fio além da implementação de funcionalidades importantes como a ajuste de sensores e exportação dos dados.

#### <span id="page-9-0"></span>**2 REFERENCIAL TEÓRICO**

Para resolução do problema proposto foi necessário o estudo de propriedades térmicas do alimento, conexão sem fio, microcontroladores e a programação de uma interface para o controle do sistema. Neste capítulo são apresentados os detalhes do projeto e desenvolvimento do trabalho.

#### <span id="page-9-1"></span>**2.1 Proriedades térmicas**

O estudo das propriedades térmicas de alimentos tem sido de grande importância para a indústria alimentícia. Isto se deve à necessidade de realizar adequadamente o manuseio dos alimentos a partir das características de propagação de calor. Neste sentido, as propriedades térmicas relevantes são difusividade térmica, condutividade térmica e calor específico do material [\(ROSSI; ROA,](#page-32-5) [1980\)](#page-32-5).

A relação entre a capacidade do material conduzir a energia térmica e sua capacidade em acumular energia térmica é denominada de difusividade térmica  $(\alpha)$ , essa grandeza pode ser calculada por:

$$
(\alpha) = \frac{k}{\rho C p} \tag{1}
$$

sendo,

 $\alpha$  - difusividade térmica  $(m^2/2)$ 

 $k$  - condutividade térmica  $(\frac{W}{mC})$ 

 $Cp$  - calor específico  $(\frac{J}{kgC})$ 

 $\rho$  - densidade  $(\frac{kg}{m^3})$ 

Desta forma, materiais com grande difusividade respondem rapidamente a variações de temperatura no ambiente [\(SANTOS; FILHO,](#page-32-2) [2004\)](#page-32-2). [Reidy e Rippen](#page-32-3) [\(1971\)](#page-32-3) descrevem os métodos para determinar a difusividade térmica ao usar Equação (1), denominados estacionários e transitórios. De fato, "a difusividade térmica é uma medida da rapidez com a qual o calor se propaga através de um material" [\(SANTOS; FILHO,](#page-32-2) [2004\)](#page-32-2).

Diferente da difusividade, a condutividade térmica é a grandeza que representa a condução de calor pelo material. Se necessário diminuir as perdas de calor, procura-se um material com baixa condutividade, assim o calor não se distribuirá por toda extensão do material rapidamente, porém se desejar uma rápida troca de calor um material com alta condutividade é o mais adequado [\(SANTOS; FILHO,](#page-32-2) [2004\)](#page-32-2). [Sweat](#page-32-0) [\(1974\)](#page-32-0) provou, a partir de diversos frutos e hortaliças, que a condutividade térmica segue a equação

$$
k = 0.00493Xw + 0.148
$$
 (2)

sendo,  $Xw$  é a porcentagem de água no conteúdo.

"Na análise de transferência de calor, o produto entre a massa específica e o calor específico é denominado de capacidade calorífica volumétrica e mede a capacidade do material armazenar energia térmica" [\(ANDRADE T. A.; PEIXOTO,](#page-31-3) [2003\)](#page-31-3).

A partir dessas grandezas, torna-se possível manusear de uma melhor forma o alimento e para mensurar de forma experimental [Mohsenin](#page-32-6) [\(1980\)](#page-32-6) e [Dickerson](#page-31-2) [\(1965\)](#page-31-2) desenvolveram métodos e cálculos para facilitar sua obtenção.

#### <span id="page-10-0"></span>**2.2 Métodos de medição**

Um método para determinar a difusividade é descrito por [Mohsenin](#page-32-6) [\(1980\)](#page-32-6), o qual de forma experimental mensura a condutividade térmica, pelo método da fonte de calor linear. Ao utilizar uma fonte de calor linear para gerar um fluxo de calor constante no conteúdo proposto. A peculiaridade desse método é a dificuldade em medir a temperatura da fonte de calor e da amostra em vários intervalos. Contudo, após obtida a condutividade é possível calcular a difusividade utiliza-se Equação (1).

Outro método é proposto por [Dickerson](#page-31-2) [\(1965\)](#page-31-2) que consiste em monitorar o calor em dois lugares, onde a amostra é colocada em um banho térmico (um equipamento para aquecimento controlado de água, onde é colocado o objeto alvo imerso), assim aferi-se a temperatura interna (temperatura da amostra dentro de um tubo) e temperatura externa (temperatura do banho de água). Com os dados do experimento e a Equação (3) é possível determinar a difusividade da amostra:

$$
(\alpha) = \frac{AR^2}{4(Text-Tint)}
$$
\n(3)

sendo,  $A$  a taxa de subida de temperatura do banho dado em °C/min,  $R$  o raio do tubo dado em metros,  $Text$  a Temperatura externa em  ${}^{\circ}C$ , e  $Tint$  a temperatura interna em  ${}^{\circ}C$ .

[Sarria e Honorio](#page-32-1) [\(2004\)](#page-32-1) aprimoraram o experimento ao usar termopares como apresentado na Figura 2. Um termopar de maior diâmetro para medir as variações de temperatura e determinar a taxa de crescimento da temperatura da fonte de calor e outro termopar mais fino para visualizar as mudanças de temperatura na amostra para calcular a difusividade térmica.

Esse termopar, ou sensor termoelétrico, é um sensor que gera uma força eletromotriz conforme há uma variação na temperatura [\(MEZZADRI,](#page-32-7) [2012\)](#page-32-7).

Com o avanço da tecnologia todos os aparelhos que estão na evolução, consequentemente os métodos recebem novas versões como a facilitação da obtenção das medições. [Souto](#page-32-4) [\(2019\)](#page-32-4) propõe o monitoramento das temperaturas a partir de termopares via placa de aquisição e apresentação de dados em uma página web, pode-se controlar o início e término do monitoramento e obter todos resultados do mesmo. Desta forma, uma próxima evolução para esse dispositivo é o envio de dados sem fio, tem-se assim a possibilidade de controlar o expe-

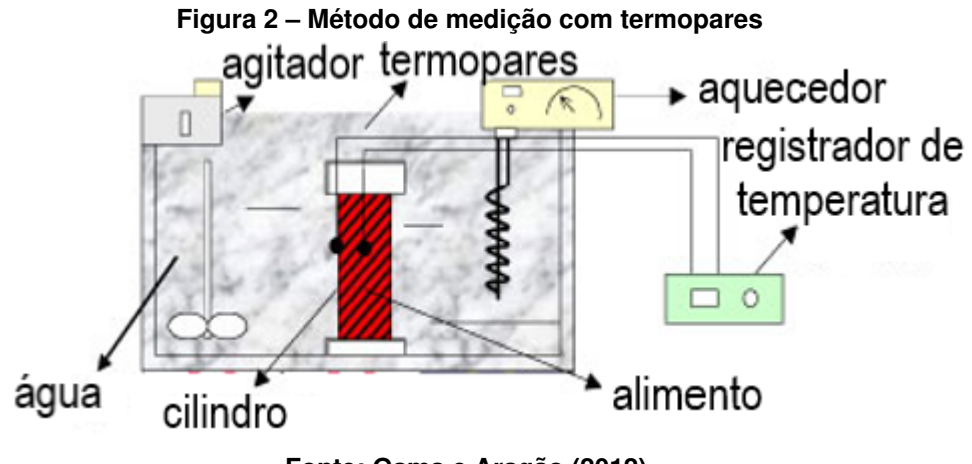

**Fonte: [Gama e Aragão](#page-31-1) [\(2012\)](#page-31-1).**

rimento a distância. É neste sentido que a seção a seguir busca abordar as possíveis técnicas de transmissão de dados sem fio.

#### <span id="page-11-0"></span>**2.3 Comunicação sem fio**

Os dispositivos eletrônicos têm passado por um processo de evolução em que são adaptados para prover transmissão de dados sem fio. O rádio foi um dos primeiros dispositivos de comunicação sem fio, inventado em 1896 pelo italiano Guglielmo Marconi [\(SOUZA,](#page-32-8) [1973\)](#page-32-8). Hoje diversos aparelhos possuem esta funcionalidade, tais como controles remotos, telefones, fones de ouvido, impressoras e computadores. Com o tempo, além do aumento de dispositivos sem fio, também houve um maior desenvolvimento de tecnologias que permitissem melhor desempenho na transferência de dados. Atualmente, é comum observar dispositivos que possuem *Bluetooth*, *Wi-Fi* ou 4G [\(LEMOS,](#page-31-4) [2019\)](#page-31-4).

O *Bluetooth* é uma tecnologia que surgiu em 1994 e rapidamente grandes organizações passaram a usar e incluíram em seus aparelhos e cada vez é mais utilizada, serve-se para enviar dados sem fio com um alcance relativamente curto e possui funções variadas. Pode ser uma comunicação simples entre apenas dois dispositivos, como comunicação com fone sem fio, relógios inteligentes ou impressoras, também pode ser uma comunicação de um aparelho para vários equipamentos ou de vários para vários [\(BLUETOOTH,](#page-31-5) [2019;](#page-31-5) [BRAY; STURMAN,](#page-31-6) [2001\)](#page-31-6).

[Jung, Kang e Bae](#page-31-7) [\(2013\)](#page-31-7) realizaram um experimento ao enviar 200 pulsos via Bluetooth em diferentes distâncias de 0 a 15 metros. Como resultado eles descobriram que o sinal *Bluetooth* possui uma melhor transmissão até 6 metros, de 7 m a 15 m ocorre perdas e a cada metro há uma perda de 1,26 dB e 4,94 dB no sinal. Portanto, para uma operação que seja exigida uma distância maior que 8 metros e com precisão de dados adequada, é necessário um melhor desenvolvimento da transmissão para seu envio ou trocar para outra transmissão sem fio, pode-se ser o *Wi-Fi* ou outra tecnologia que se adequar melhor ao problema.

Como o *Bluetooth* está presente na televisão, celular, caixas de som, computadores etc., facilmente são criadas redes domésticas via *Bluetooth* [\(LEMOS,](#page-31-4) [2019\)](#page-31-4).

De modo que o problema proposto por este trabalho é viabilizar o monitoramento de forma remota, mas não totalmente, pois a inserção de alimento, água e ligar o aparelho são manuais, os dados são salvos e transmitidos para um aplicativo no celular, essa transmissão é via *Bluetooth*. Um dispositivo que possui essa tecnologia de comunicação é a ESP32 e além de disponibilizar para o projeto outros recursos para agregar.

#### <span id="page-12-0"></span>**2.4 ESP32**

O ESP32 é uma série de *System on Chip* (SoC), desenvolvido pela *Espressif System*, que combina *WiFi* e *Bluetooth* de 2,4GHz. Projetado para aplicações que necessitam de mobilidade e aplicações em *Internet of things* (IoT), com diversas características de última geração de chips de baixa potência [SYSTEMS](#page-32-9) [\(2022\)](#page-32-9). Na Figura 3 pode ser visualizado uma ilustração da ESP32 DevKit e as diversas funcionalidades disponíveis nas entradas e saídas de uso geral (GPIO).

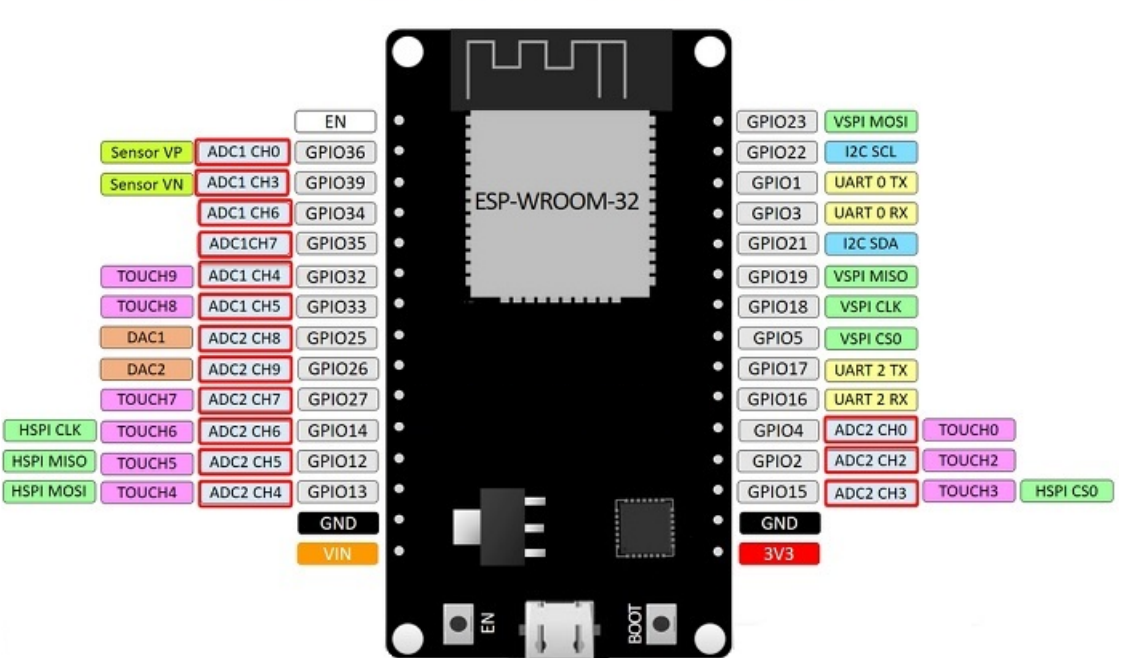

**Figura 3 – ESP32**

**Fonte: [TUTORIALS](#page-32-10) [\(2013–2022\)](#page-32-10).**

Um SoC é um circuito integrado, que combina diversos elementos como CPU, memória do sistema, controle de periféricos, unidades de processamento gráfico, ou mais em um único chip.

Sendo um SoC com foco em IoT, o ESP32 conta com diversos recursos que o tornam atrativo. O chip conta com diversas interfaces de comunicação, desde protocolos frequentemente usados como SPI, UART e I2C; suporte para infravermelho (IR); interface para cartão de memória (SDIO); protocolo CAN (*Controller Area Network*); *Ethernet*, e mais a algumas interfaces [\(CURVELLO,](#page-31-8) [2018\)](#page-31-8). Na Figura 4, apresentam-se os componentes que fazem parte do ESP32.

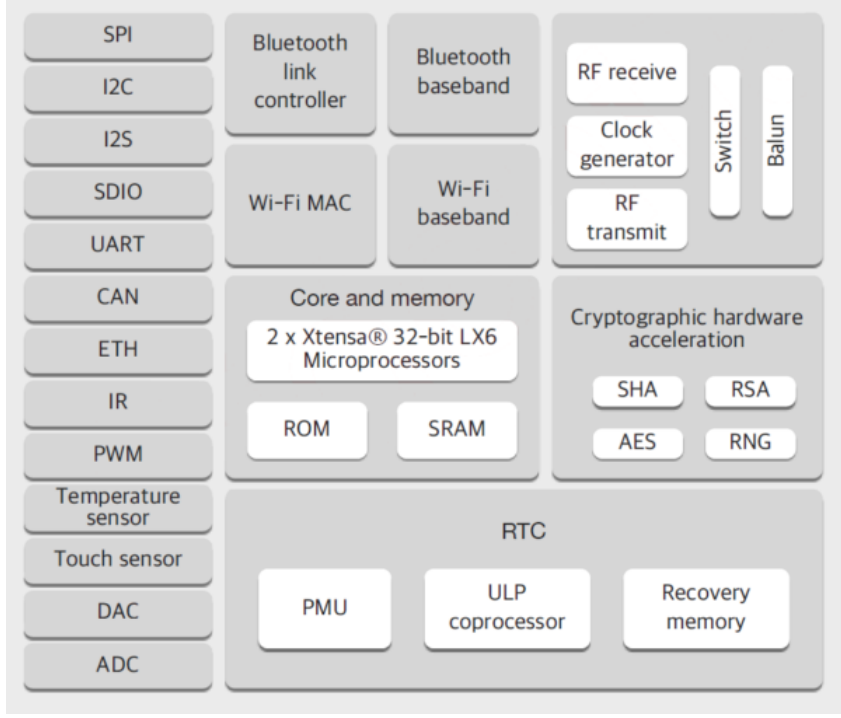

**Figura 4 – Diagrama de blocos de componentes internos do ESP32**

**Fonte: [Curvello](#page-31-8) [\(2018\)](#page-31-8) .**

#### <span id="page-13-0"></span>**2.5 Interface com o usuário**

Para que um sistema microcontrolado desempenhe suas funções adequadamente, geralmente é necessário desenvolver uma interface clara e amigável para que o usuário visualize informações, defina ações que o sistema deve operar, assim como configura-las. Segundo [Lovi](#page-32-11) [\(2019\)](#page-32-11), uma interface com o usuário deve ser de fácil reconhecimento, de modo que identifique quais elementos realizam uma ação, assim como a própria ação, de forma direta e objetiva. Além disso, deve também mostrar ao usuário formas de desfazer interações.

Com o crescente desenvolvimento na parte tecnológica, muitas linguagens foram criadas e estão sendo aprimoradas para os requisitos dos dias atuais. Dentre as linguagens de programação usadas são *Java, C/C++* e *Phyton* [\(ALVES,](#page-31-9) [2005\)](#page-31-9).

No caso de uma interface aplicada ao controle de um experimento, como é o caso do presente trabalho, é interessante implementar funcionalidades que permitam iniciar, pausar e parar, a qualquer momento, o experimento. Além disso, é importante, para o correto monitoramento, apresentar os dados coletados em tempo real.

Desta forma, na próxima subseção é apresentado os principais conceitos sobre o desenvolvimento de aplicativo *mobile* em Android.

#### <span id="page-14-0"></span>2.5.1 Aplicativo Mobile

Assim utiliza-se o *JavaScript* como a linguagem de programação base do aplicativo, embora seja uma linguagem conhecida para páginas *Web* possui ferramentas para aumentar sua versatilidade e possibilitar o desenvolvimento de aplicativos *mobile* [\(MDN,](#page-32-12) [2022\)](#page-32-12).

Essa ferramenta é o *framework React Native* criada pela equipe do Facebook em 2015 para desenvolvimento de aplicativos multiplataforma [\(PLATFORMS,](#page-32-13) [2022\)](#page-32-13). Funciona-se também como uma biblioteca para implementar diferentes recursos no projeto a desenvolvido.

#### <span id="page-15-0"></span>**3 MATERIAIS E MÉTODOS**

Neste capítulo são apresentadas as etapas e metodologias utilizadas para o desenvolvimento e teste do sistema de monitoramento para aplicação em um experimento de difusividade térmica.

#### <span id="page-15-1"></span>**3.1 Visão Geral**

Como descrito nos capítulos anteriores, o dispositivo desenvolvido possui o propósito de ser aplicado em experimentos para determinação da difusividade térmica a partir do método apresentado em Dickerson [\(DICKERSON,](#page-31-2) [1965\)](#page-31-2). De forma similar ao desenvolvido por [Souto](#page-32-4) [\(2019\)](#page-32-4); que monitora, realiza o controle da temperatura e expõe os dados adquiridos; o dispositivo deve monitorar a temperatura em dois pontos distintos: sendo um dentro do tubo junto ao alimento (de forma invasiva ao alimento) desejado e outro no banho térmico para medir a temperatura da água. Como ilustrado na Figura 5, que apresenta a visão geral do dispositivo e sua aplicação para obtenção da grandeza térmica.

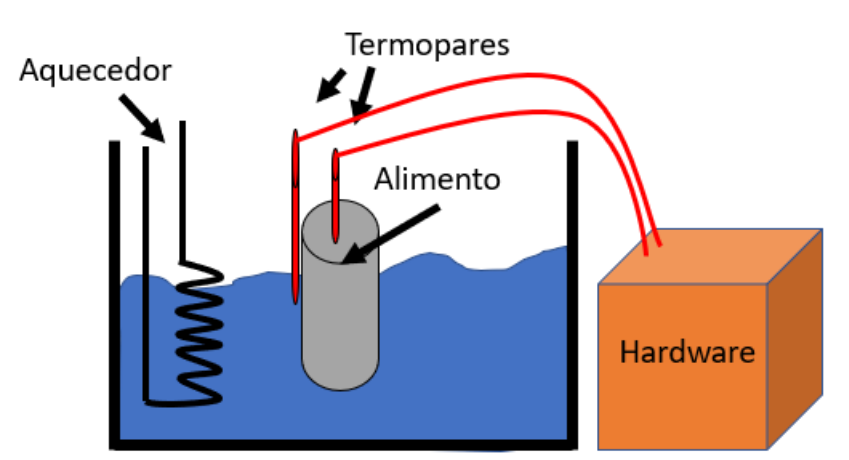

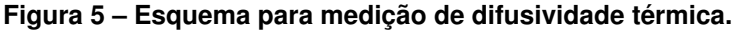

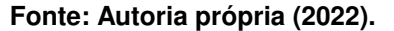

Para a leitura dos sensores de temperatura e apresentação dos dados *in loco* foi utilizado um ESP32. Neste hardware são salvos temporariamente os dados obtidos e quando possível enviados pela transmissão *bluetooth*, assim armazenados no celular e apresentados ao usuário através de texto e gráfico em um aplicativo desenvolvido em *JavaScript*. Na Figura 6, apresentase uma visão geral de como funciona o sistema de medição da difusividade térmica.

As informações de temperatura são mensuradas pelos sensores 1 e 2 que são formados por termopares tipo K e o circuito integrado MAX6675. Estes dados são processados pelo ESP32 e enviados ao celular, através do aplicativo é conectado a ESP32 via *Bluetooth*. O apli-

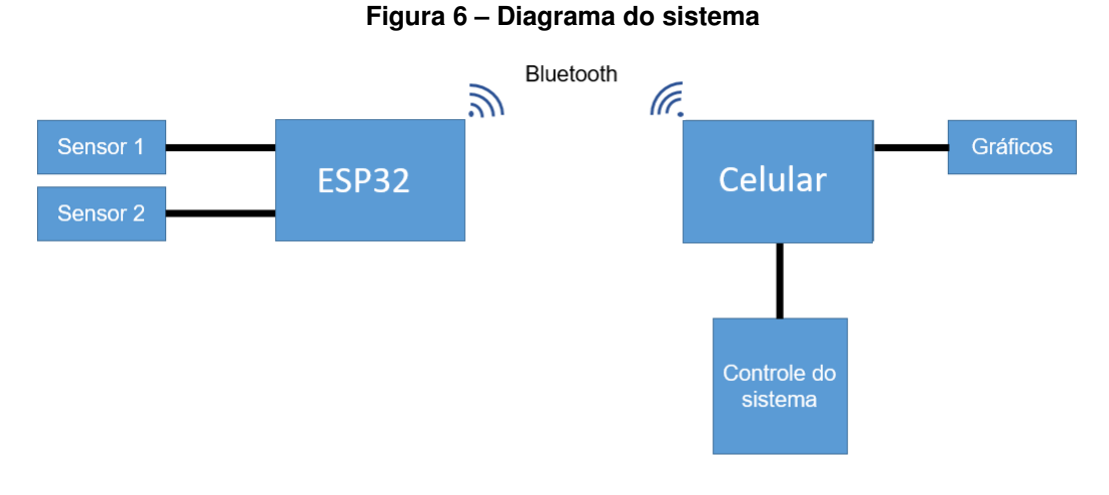

**Fonte: Autoria própria (2022).**

cativo também oferece as funcionalidades de monitoramento das medições e o controle do mesmo, nele é possível rever antigas medições e regular os sensores.

#### <span id="page-16-0"></span>**3.2 Dispositivo de Monitoramento**

Para o desenvolvimento do dispositivo de monitoramento foi necessário o projeto de um *hardware* dedicado à aplicação, bem como o desenvolvimento de um software para o interfaceamento dos periféricos, recebimento e envio de dados via *Bluetooth Low Energy* (BLE). Para isso, foi utilizado uma placa de desenvolvimento ESP32, provida de uma ESP-WROOM-32, e o código foi desenvolvido em *C/C++* através da ferramenta *PlatformIO* com o *framework* do Arduino. Na Figura 7 está apresentada uma ilustração do dispositivo de monitoramento, este é alimentado através de uma inteface micro USB da ESP32 por uma fonte de 5 V.

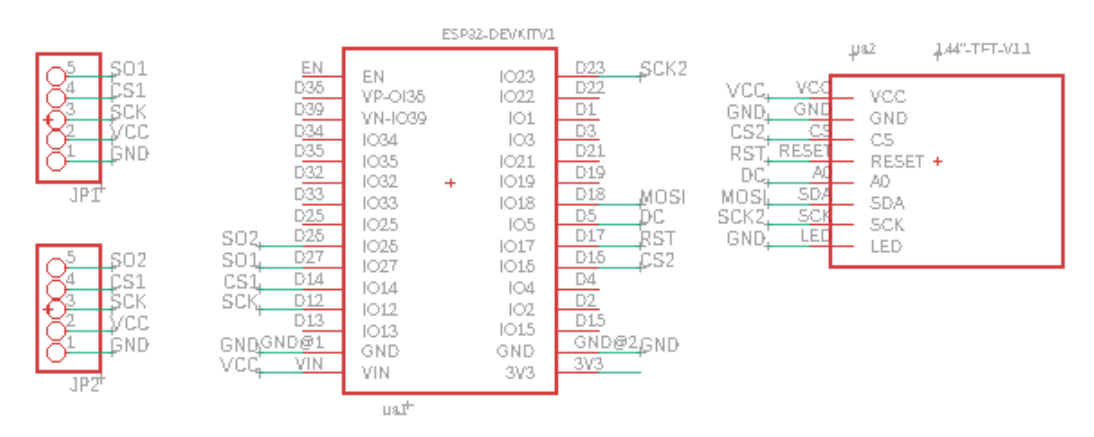

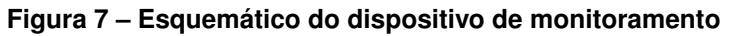

**Fonte: Autoria própria (2022).**

Em termos do desenvolvimento do *software* para o dispositivo, iniciou-se pelo interfaceamento com os MAX6675. O programa realiza a leitura das temperaturas por sinais via barramento SPI, os CI realizam a leitura analógica dos termopares e realizam uma conversão para um sinal digital de 12 bits [\(ADAFRUIT,](#page-31-10) [2002\)](#page-31-10).

Para minimizar os erros dos sensores optou-se por realizar a média aritmética de 4 medições realizadas a cada 250 ms; a contagem do tempo é realizada por um *timer* de 1 ms que incrementa um contador. Cada medição é salva de forma temporária até que seja acumulada a quantidade necessária para realizar a média e ser enviada ao dispositivo de apresentação dos dados.

Em um teste preliminar utilizou-se um monitor serial. Foram realizados testes em que as leituras dos termopares eram enviadas via serial e exibidas na tela do computador para serem analisadas, e que foi aferido o funcionamento do sistema.

Com a leitura da temperatura implementada, foi implementado o BLE, para isso foi utilizado as bibliotecas disponibilizadas pela Arduino® (BLEDevice.h, BLEServer.h, BLE2902.h). Para o BLE a ESP32 possui o papel de dispositivo periférico, enquanto o celular com o aplicativo corresponde ao dispositivo central, papéis análogos a estrutura cliente/servidor, em que o celular funciona como cliente e a ESP32 como servidor [\(BAUERMEISTER,](#page-31-11) [2018\)](#page-31-11).

Foi criado um servidor BLE no dispositivo e um serviço de comunicação com duas características (notificação e escrita), e por fim é definido uma função *callback* no servidor, para gerenciar a conexão no mesmo, e uma para a característica de escrita, que posteriormente fica encarregada de interpretar as mensagens com o protocolo próprio.

Para testar a nova funcionalidade, foi adicionado envios periódicos a cada 500 ms pelo servidor e dentro do callback da escrita envios para o monitor serial, e com o auxílio do aplicativo BLE Scanner para receber e enviar mensagens foi possível comprovar o funcionamento do sistema.

O desenvolvimento seguiu para a biblioteca de comandos e protocolo. O protocolo é utilizado pelas duas características para padronizar a comunicação entre o hardware e o aplicativo, tanto para o envio das medições quanto para os comandos para a ESP32. Foram desenvolvidos três comandos principais: iniciar, parar e ajustar.

O comando de iniciar, inicia a contagem ordenada das medições para iniciar o experimento. Ao ser recebido fica impossível realizar o ajuste dos sensores sem que o experimento seja terminado ou parado pelo comando de parar.

Para garantir a ordem dos dados, as medições realizadas a partir do comando de iniciar, são ordenadas em uma fila. A fila possui um início, com a função de saber quem é o primeiro e último nó da fila e qual o índice da próxima medição, como mostrado na Figura 8(A). Sendo ela uma lista encadeada em que cada nó sabe apenas quem é o próximo nó. Cada nó armazena quatro informações: as duas médias das temperaturas dos dois termopares, o índice da medição e o endereço do próximo nó, sendo demostrado na Figura 8(B). A Figura 8(C) exibi quando um novo nó é adicionado à fila, o nó inicial fornece o valor do índice ao novo nó e incrementa o seu

próprio. Um nó só é removido após receber a confirmação de recebimento pelo aplicativo, caso contrário ele é reenviado.

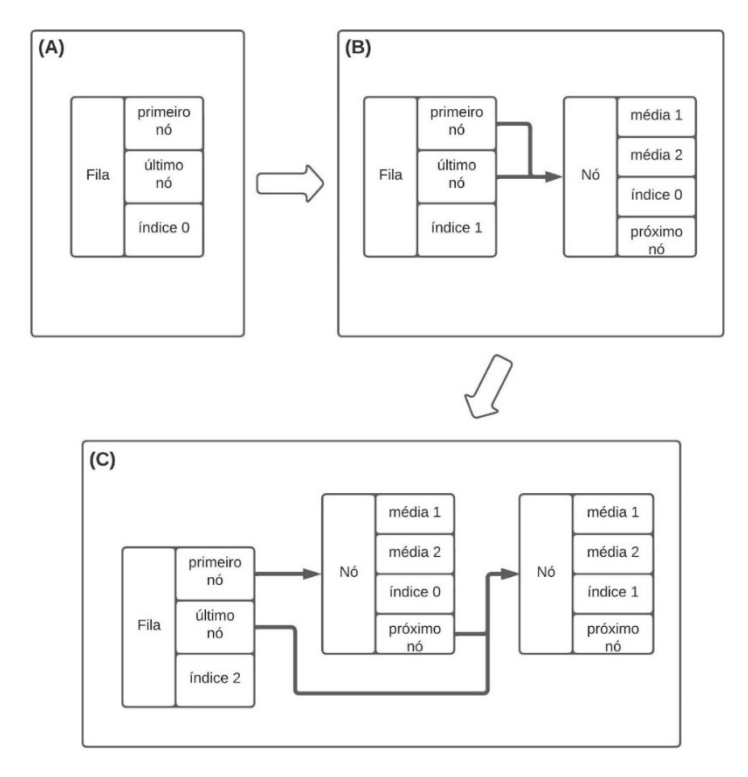

**Figura 8 – Funcionamento da fila**

**Fonte: Autoria própria (2022).**

O comando de parar interrompe a continuação do experimento, encerra a ordenação dos dados, além de limpar a fila e zerar o índice do nó inicial.

O comando ajustar possibilita o ajuste dos sensores de temperatura. Para isso, o usuário pode realizar um experimento de ajuste, identificar o erro sistemático do sensor em questão e enviar este erro ao dispositivo de monitoramento para ser considerado em cada medição. Esse erro é individual de cada sensor e é armazenado na memória *flash* da ESP32 para ser carregado a cada inicialização.

O último passo do desenvolvimento do hardware foi a implementação do display OLED, para mostrar algumas informações básicas para o usuário, sendo elas: se há algum dispositivo conectado e a temperatura medida nos dois sensores. Para isso foi utilizado a biblioteca TFT\_ST7735.h disponibilizado no *Github* por [Costa](#page-31-12) [\(2016\)](#page-31-12).

Com cada periférico testado, o programa principal foi implementado no conceito de *superloop*, como mostrado no fluxograma da Figura 9.

O sistema inicialmente passa por uma etapa de configuração, onde são configuradas todas as funcionalidades utilizadas (barramento SPI, criação do servidor BLE. . . ) e carregadas as informações salvas na memória *flash*. O *superloop* consiste de duas verificações temporais e a atualização do display OLED. A cada 250 ms é realizada a aquisição das temperaturas.

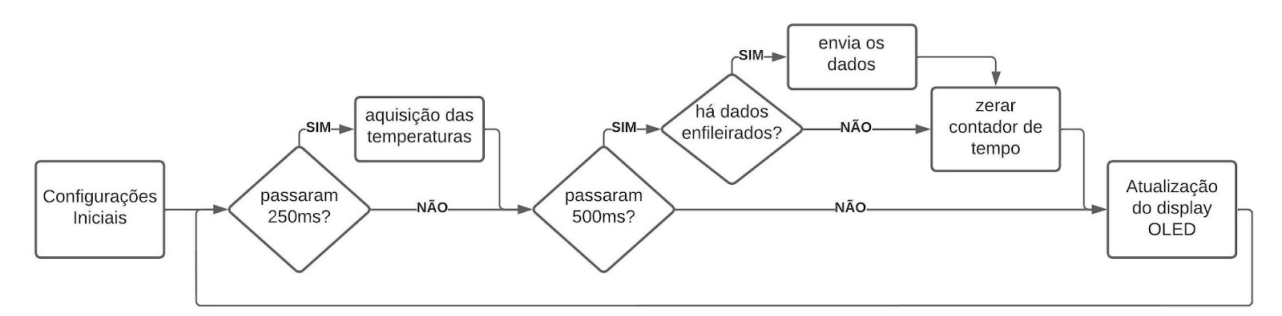

**Figura 9 – Fluxograma do dispositivo de monitoramento**

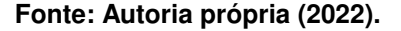

Quando passam 500 ms é verificado se há algum dado pendente de envio; em caso positivo, o dado é enviado à interface do usuário no celular, e então o contador de tempo é zerado.

Assim, as informações recebidas do ESP32 via Bluetooth são devidamente tratadas e ilustradas ao usuário em forma de gráfico para melhor visualização. Ao comando do usuário através da interface é enviado um sinal a ESP32 para instruir qual o próximo passo a ser seguido.

#### <span id="page-19-0"></span>**3.3 Interface com o usuário**

Para o desenvolvimento de uma solução remota para apresentação das informações adquiridas pelo dispositivo de monitoramento, optou-se por desenvolver um aplicativo mobile e utilizar a linguagem *JavaScript* (JS). Esta linguagem foi, em princípio, escolhida por já possuirmos domínio de como utilizá-la. De acordo com os contribuidores do [MDN](#page-32-12) [\(2022\)](#page-32-12), o JS é uma linguagem leve compilada e que emprega funções e classes e é muito utilizada para desenvolvimentos de páginas web. Os *framesworks* do JS são uma parte essencial para a confecção *front-end* e *backend*, isso é, o visual do programa e todo o processo que o mesmo faz "escondido" do usuário, o que disponibiliza aos desenvolvedores muitas ferramentas. Um desses *frameworks* é o *React Native*.

*React Native* é um *framework* desenvolvido e disponibilizado pela equipe do Facebook em 2015 e desde então recebe manutenção e contribuições em seu código base, assim está em constante evolução. Ele é voltado para projetos de aplicativos de celular e além da base do JS ele utiliza componentes da plataforma que mapeiam para a construção de blocos para a interface do usuário. Uma grande vantagem é o mesmo projeto poder ser utilizado no Android e iOS sem muitas dificuldades [\(PLATFORMS,](#page-32-13) [2022\)](#page-32-13).

Através das ferramentas disponíveis no *JavaScript* e *React Native* foi implementado diferentes funcionalidades para o aplicativo, tais como: pareamento e conexão com o BLE do dispositivo de monitoramento (ESP32), controles de início e parada da aferição da temperatura e exportação dos dados de um experimento realizado, bem como recursos para visualização do histórico de medições e rotina de monitoramento específico para ajuste dos sensores de tempe-

ratura. Na Figura 10 apresenta uma diagramação da organização e funcionamento do software desenvolvido.

Figura 10 - Fluxograma do dispositivo de monitoramento **Figura 10 – Fluxograma do dispositivo de monitoramento**

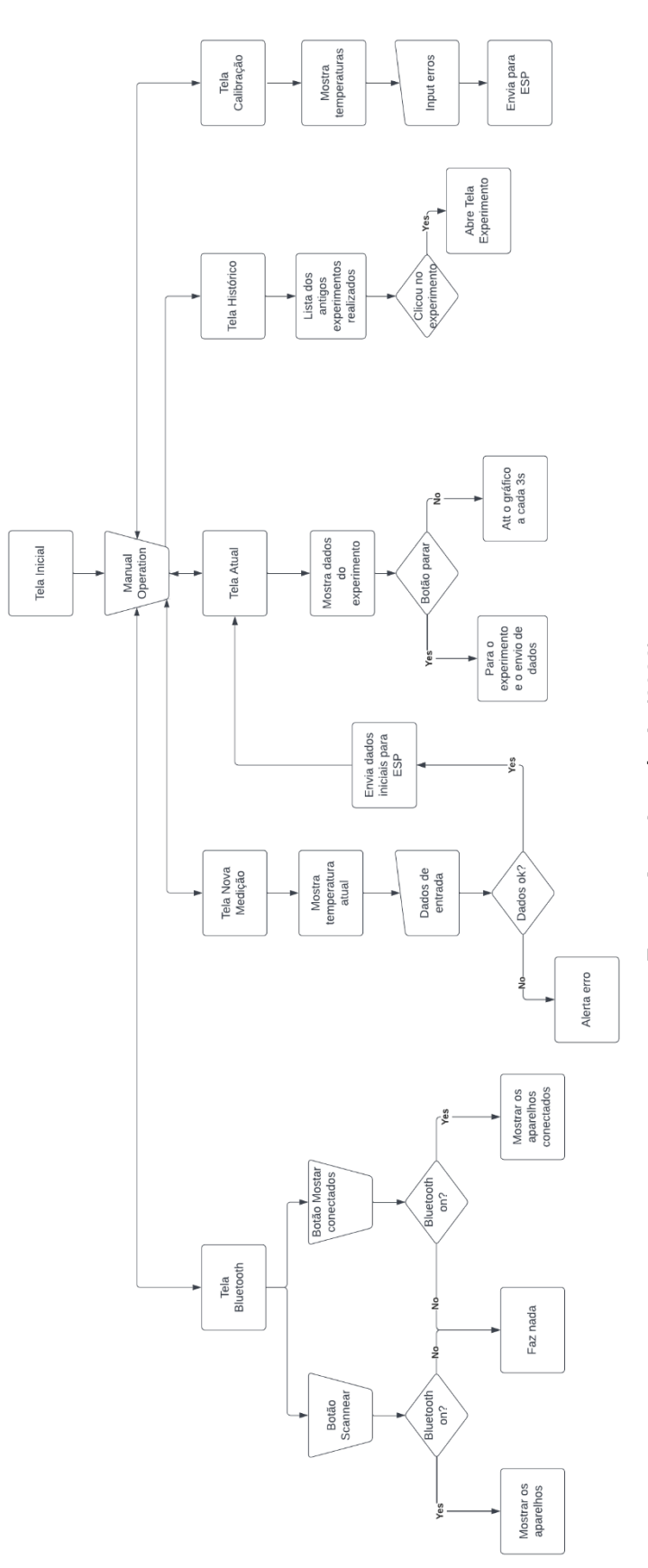

Fonte: Autoria própria (2022). **Fonte: Autoria própria (2022).**

Cada tela é dividida em duas partes, corpo e título, sendo que no corpo tem os componentes necessários para tela alvo, já no título serve para se localizar em qual tela está atualmente e no canto esquerdo do título possui um botão de voltar para tela anterior. Assim, na tela inicial é disponibilizado como um menu do aplicativo, onde é possível transitar para outras páginas ao clicar nos botões correspondentes as mesmas, como pode ser visto na Figura 11(a). Diferente das demais telas, no título da página inicial não possui o botão de voltar pois trata-se da primeira tela do aplicativo, porém, do lado oposto tem um ícone de engrenagem que direciona ao clicar para a tela de ajuste.

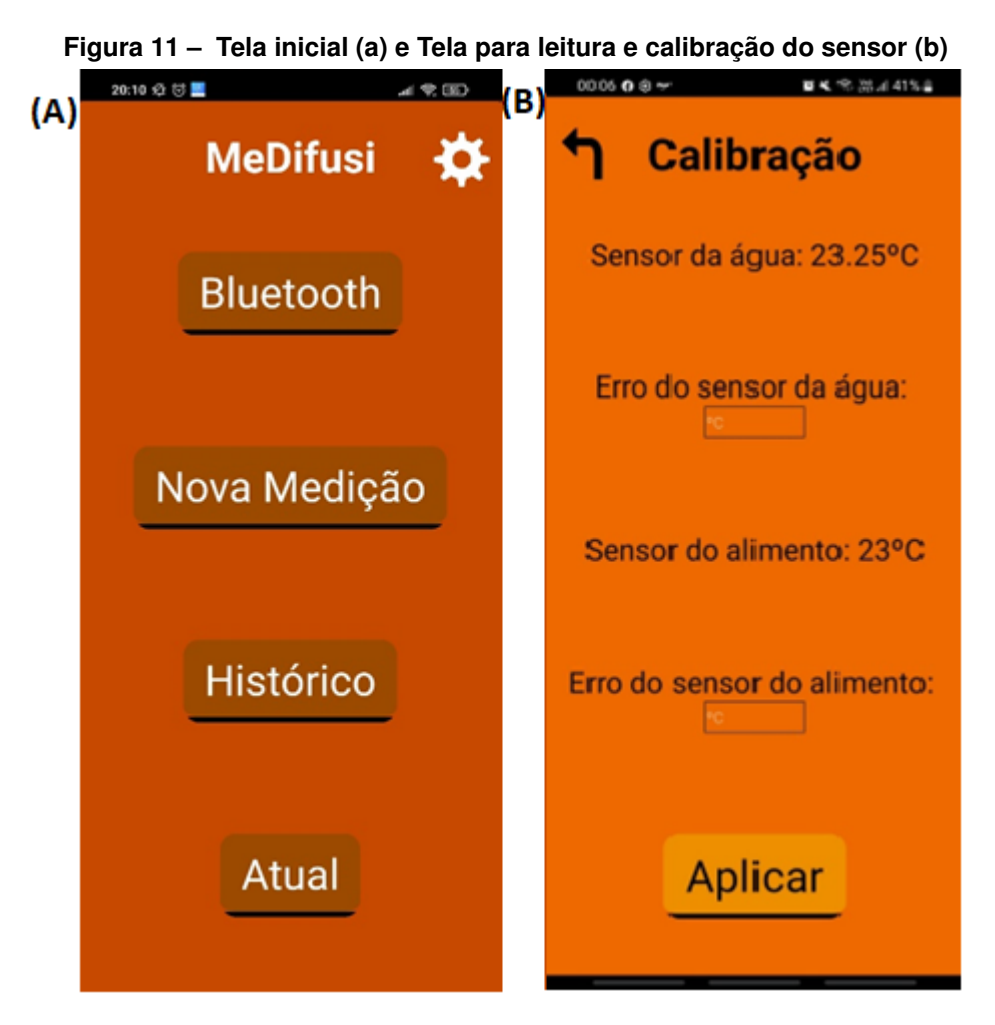

**Fonte: Autoria própria (2022).**

Como demonstrado na Figura 11(b), a tela de ajuste só possui funcionalidade quando se está conectado com o ESP32 via BLE, pois nessa tela irá receber os valores brutos, isso é, sem erro aplicado ao valor, obtido por cada termopar e com o auxílio de um termômetro calibrado e procedimentos de ajuste, deve-se comparar a medição e se necessário enviar ao dispositivo qual o erro sistemático de cada termopar.

Na tela de Bluetooth é possível realizar o escaneamento de aparelhos para parear e mostrar os aparelhos conectados, através dos botões de escanear dispositivos e retornar dispositivos conectados. Caso clique em um dispositivo já conectado ele irá desconectá-lo. Após conectar ao aparelho correspondente a medição da difusividade térmica é possível iniciar uma nova medição ao inserir a água e alimento no equipamento e no aplicativo a temperatura da água será mostrada, ao preencher os dados de temperatura máxima e tempo total no aplicativo é possível começar o experimento.

Caso seja preenchido devidamente os campos e iniciado o experimento é então exibido a tela da medição atual, onde é mostrado os últimos dados recebidos e a cada cinco medições recebidas é atualizado o gráfico com todas as temperaturas, também é possível nesta aba mandar parar a aferição, contudo após executado esta ação é necessária recomeçar o experimento do zero para obter melhores resultados.

Quando finalizado a medição há a opção de exportar os dados para um arquivo no formato .xls que é possível visualizar posteriormente na tela histórico. Esta ação é realizada ao clicar no botão no canto superior direito na tela de medição atual.

Por fim, em uma aba de histórico, onde todos os experimentos exportados estarão listados e ao clicar no arquivo desejado será direcionado para outra página com o gráfico e os dados obtidos nele, similar com uma página da medição atual, porém os dados de uma medição antiga.

Para o desenvolvimento dessas páginas foram em sua maioria utilizados componentes disponibilizados pelo próprio repositório do *React*, sendo as básicas *View*, que é o componente mais fundamental para construção da interface, no qual ele é um espaço onde se pode inserir outros componentes como, *Text*, um componente para mostrar textos, *Image* para mostrar imagens, *ScrollView* provê um local que deponibiliza o conteúdo poderá navegar ao utilizar o *touch* da tela do celular para conseguir utilizar todos os arquivos disponibilizados e *StyleSheet* que é uma forma abstrata do formato CSS para estilização, no qual é usado um conjunto de variáveis para definir tamanho de letras, espaçamento, margem, entre outros [\(PLATFORMS,](#page-32-13) [2022\)](#page-32-13).

Têm-se também componentes mais interativos como, *TextInput* um componente para inserção de textos via teclado, *Button*, um botão para lidar com toques para renderizar decisões e que possui variações como *TouchableOpacityBase* e *TouchableHighlight* apenas para ter mais estilos ou efeitos, *Modal* é um componente que abre uma nova tela, e pode abrir e fechá-las quando requisitadas facilmente [\(PLATFORMS,](#page-32-13) [2022\)](#page-32-13).

Uma API (*Application Programming Interface*) necessária para esta aplicação foi o *PermissionsAndroid* onde é verificado se o aplicativo tem permissão para utilização do *bluetooth*, armazenamento de dados externos e para importação de dados para o aplicativo [\(PLATFORMS,](#page-32-13) [2022\)](#page-32-13).

No entanto, para a troca de informações via BLE foi utilizado a biblioteca react-nativeble-manager que está disponibilizada no *Github*, onde possui funções para recebimento e envio de informações em formato de um buffer hexadecimal e para pareamento e conexão do BLE [Sinigaglia](#page-32-14) [\(2020\)](#page-32-14).

Dado que muitas requisições ao BLE ocorrem como interrupção (ao serem requisitadas imediatamente são atendidas) são utilizados *hooks*, funcionam de forma similar as interrupções sendo executadas paralelamente a outra função e aloca, se necessário, o dado recebido ou a ser enviado, *useEffect* é utilizado no código para essa funcionalidade e dentro dele é observado se alguma informação é transmitida [\(PLATFORMS,](#page-32-13) [2022\)](#page-32-13).

Os dados obtidos são salvos em variáveis que serão plotadas em um gráfico de linha disponibilizado pela biblioteca react-native-charts-wrapper, no qual é um componente aberto com a possibilidade para alterar a estilização por um todo [\(WUXUDONG,](#page-32-15) [2017\)](#page-32-15).

Este plote pode ser exportado para um arquivo .xls através as bibliotecas react-native-fs e *sheetjs* para exportar e importar arquivo externamente e manipular o local onde será salvo [\(SHEETJSDEV,](#page-32-16) [2022;](#page-32-16) [HÜBEL,](#page-31-13) [2022\)](#page-31-13). Todos os dados obtidos para o plote foram via a transmissão BLE e para facilitar o reconhecimento do dado foi desenvolvido um protocolo de comunicação.

Como a informação enviada era uma *string* (um vetor de caracteres), a fim de garantir de não obter nenhum dado indesejado foi criado um protocolo em que todo dado recebido pelo aplicativo possui caracteres de início para diferenciar qual tipo de informação está sendo recebida: "I" para temperatura de início, "D" dado completo, "C" dado do sensor sem ajuste e "F" de último dado, e o aplicativo para iniciar envia "*start*" para iniciar a aferição, "*stop*" a fim de parar a medição e "E" para atualizar o erro sistemático do sensor.

#### <span id="page-25-0"></span>**4 ANÁLISE DE RESULTADOS**

As funcionalidades presentes no aplicativo foram validadas, agora em conjunto com o dispositivo de monitoramento. Na Figura 12, apresenta-se a tela para a conexão *bluetooth*; em (A), à esquerda, após pressionar o botão "Escanear dispositivos (*off*)", este se torna ligado e é possível observar todos os dispositivos encontrados pelo celular e que podem ser conectados. Enquanto em (B), à direita, dispositivo escolhido é mostrado em destaque (verde).

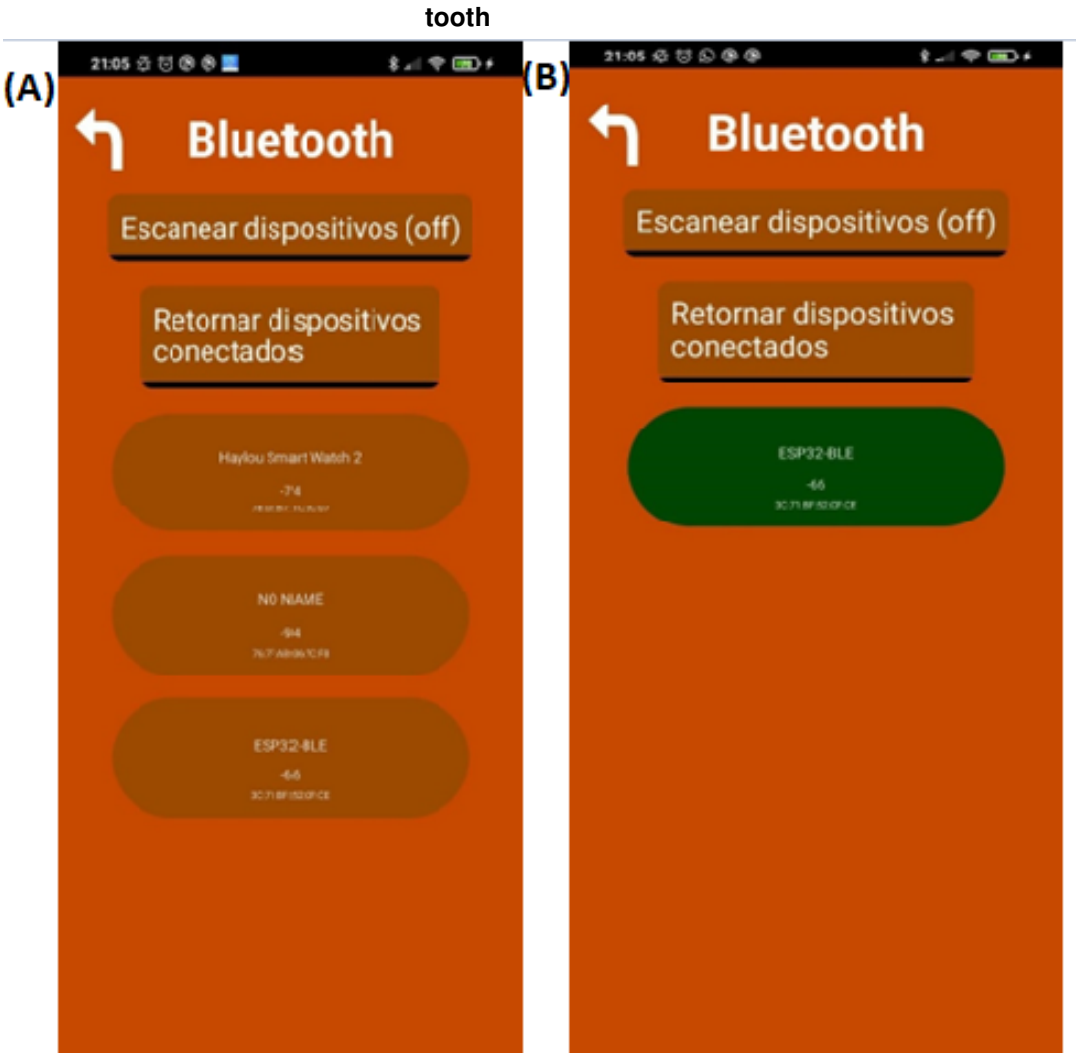

**Figura 12 – Tela de escaneamento Blue-**

**Fonte: Autoria própria (2022).**

Ao selecionar uma nova medição, é apresentado ao usuário a tela da Figura 13 (A). Nela, o usuário, pode iniciar um novo experimento ao informar a temperatura final e tempo que deseja. Ao pressionar o botão de começar, caso seja colocado um tempo negativo ou temperatura menor que a temperatura inicial, uma janela *pop-up* informa ao usuário a existência de erro nas informações cedidas, e pede que estes sejam corrigidos.

Ao iníciar o experimento, a tela da Figura 13 (B) é mostrada ao usuário, nala ao pressionar a opção de "Parar", o experimetno é finalizado manualmente, ou ao selecionar "Gerar gráfico", para visualizar um gráfico dos dados obtidos até então. A atualização automática do gráfico não funcionou corretamente, a biblioteca utilzada apresentou erros ao ser incluida no código não funcionando corretamente, e precisou ser removida da aplicação. Assim, caso o usuário deseje obter o gráfico atualizado, é necessário pressionar a opção de "Gerar gráfico" novamente.

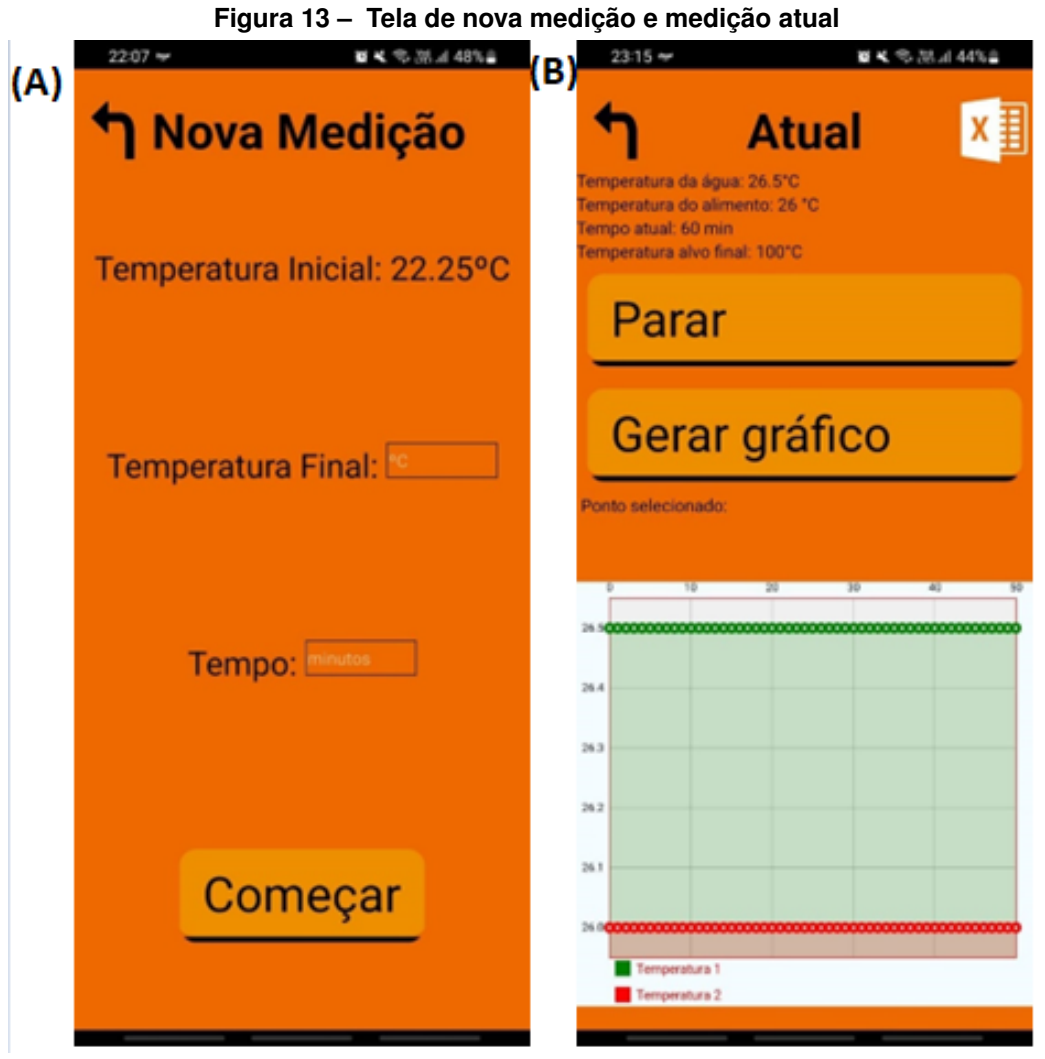

**Fonte: Autoria própria (2022).**

A interface *Oled* do dispositivo de monitoramento pode ser observada na Figura 14. Nela é possível acompanhar a temperatura atual e a conexão entre o dispositivo e o aplicativo.

O primeiro experimento realizado com o aplicativo e o dispositivo de monitoramento completamente implementado apresentou uma falha crítica sobre um critério de segurança adicionado. O feedback apresentado pelo aplicativo ao dispositivo como critério de aferir o recebimento correto dos dados , inundava o aplicativo de interrupções, com isso o aplicativo não conseguia responder em tempo hábil, por causa da frequência com que estavam sendo enviados os dados.

Como solução, a frequência de envio dos dados para o aplicativo foi diminuída, porém, o aplicativo ainda não performou como o esperado; realizar o recebimento dos dados e o envio

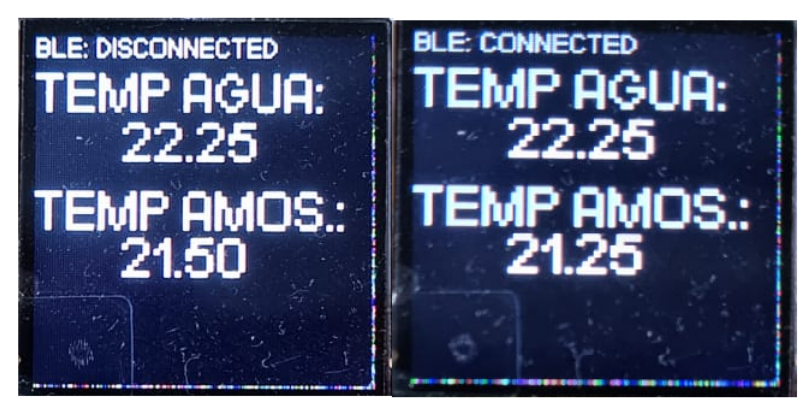

**Figura 14 – Telas do Oled**

**Fonte: Autoria própria (2022).**

do feedback ao dispositivo, ele continuou a ser travado pelas constantes interrupções. Logo, como solução a verificação do feedback como critério de remoção da fila foi abandonada. Com a remoção do feedback o aplicativo passou a funcionar como esperado.

Na Figura 15, apresenta-se o resultado de um experimento utilizando um fogão doméstico para aquecer dois recipientes semelhantes e que continham aproximadamente a mesma quantidade de água. Cada termopar foi ajustado com erro de  $0^{\circ}C$  e foi colocado em um recipiente. Um recipiente foi aquecido em fogo baixo(aproximadamente 1750 watts), representado pela curva em verde, enquanto o outro em fogo alto (aproximadamente 3000 watts), representado pela curva em vermelho [\(FISCHER,](#page-31-14) [2019\)](#page-31-14).

É possível observar a partir da última medição realizada pelos termopares, que ambos obtiveram leituras muito próximas de do ponto de ebulição da água (próximo aos  $100^{\circ}$ C). Para poder observar a diferença de medição entre os termopares, um novo experimento foi realizado em que os dois termopares foram submersos dentro de uma chaleira elétrica. Novamente, o ajuste individual utilizado foi de  $0^{\circ}C$ . Na Figura 16, apresenta-se o resultado do experimento.

Na Figura 16, torna-se possível perceber que os dois termopares possuem uma pequena diferença entre suas medições para uma mesma temperatura. Esta pode ser minimizada com o ajuste individual dos termopares.

Estes experimentos realizados foram exportados pelo aplicativo quando finalizados e salvos desta forma, na memória interna do celular e podem ser acessados na aba de histórico do aplicativo, como demostrado na Figura 17 (A). Ao abrir o experimento armazenado é redirecionado a uma nova página com as informações da aferição escolhida representado na Figura 17(B).

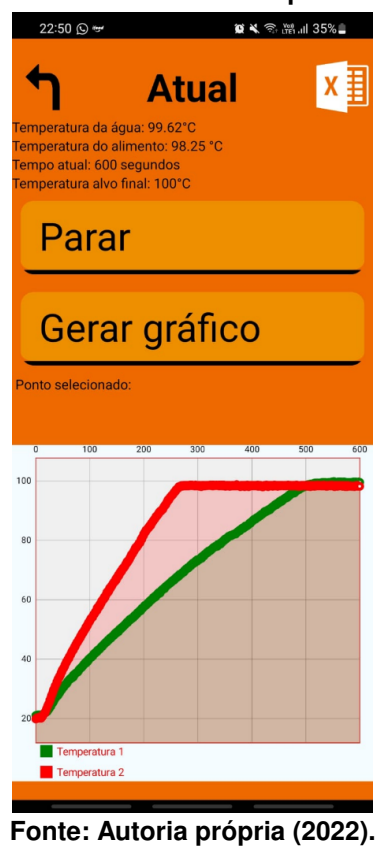

**Figura 15 – Resultado do teste dos dois termopares em recipientes diferentes**

**Figura 16 – Resultado do teste dos termopares no mesmo recipiente**

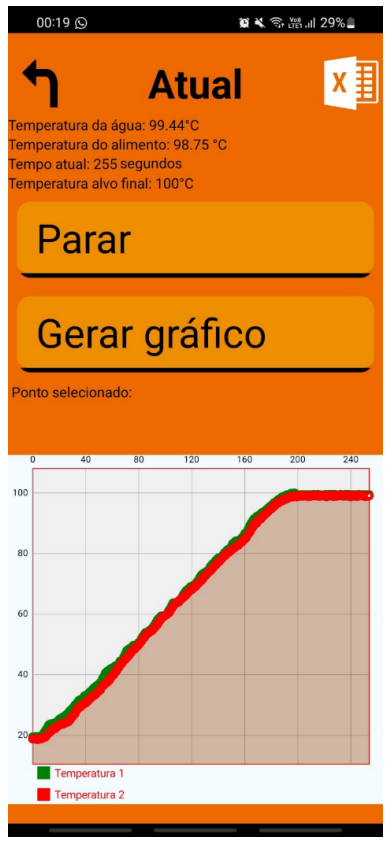

**Fonte: Autoria própria (2022).**

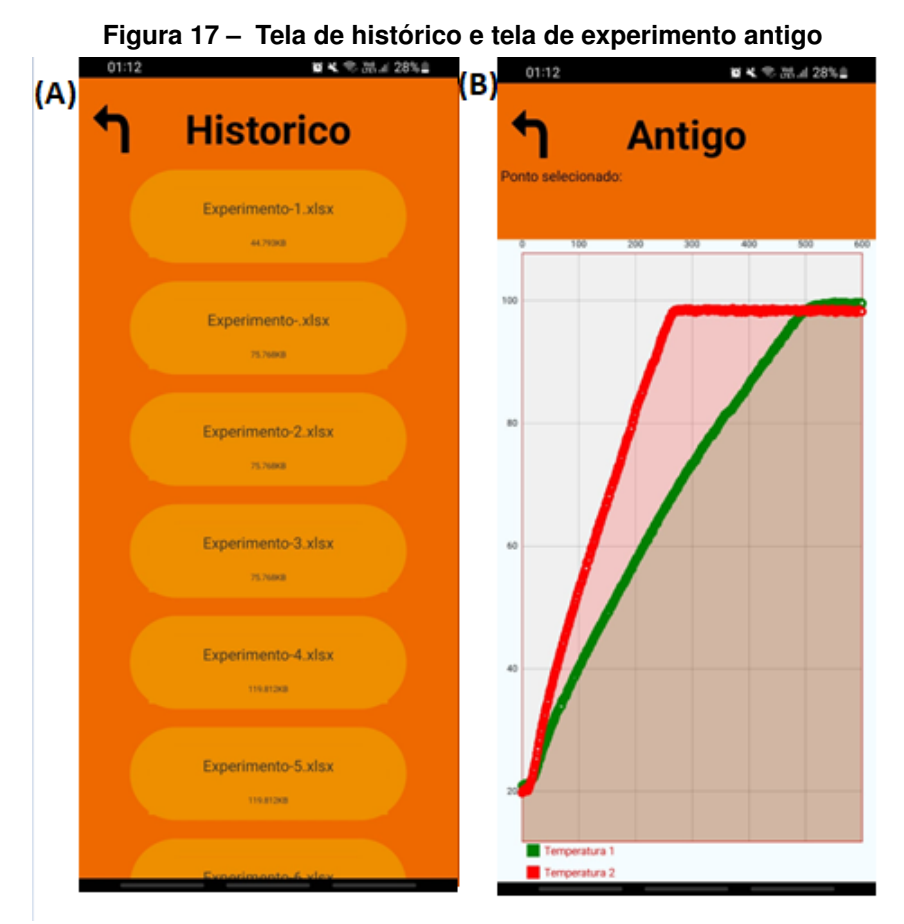

**Fonte: Autoria própria (2022).**

#### <span id="page-30-0"></span>**5 CONCLUSÃO**

Com base nos resultados obtidos e nos testes realizados, pode-se dizer que o equipamento proposto cumpre os objetivos, pois com o resultado se obteve um equipamento prático e funcional, que disponibiliza as informações de forma simples e em tempo real, o *hardware* escolhido (ESP32) possibilitou uma diminuição no tamanho e no custo. Com o aplicativo desenvolvido em conexão com a ESP32, além de automatizar grande parte do experimento não há a necessidade de conexão com *internet* para ser utilizado, reduz a quantidade de fios na bancada para a realização do experimento e a exportação de arquivos está funcionando de forma local. Assim, para prevenir também erros e trazer ganhos em confiabilidade e precisão nas medições o dispositivo se apresentou aplicável.

A utilização da ESP32 foi uma solução interessante pois a ESP32, ainda que inferior ao controlador original, uma Raspberry 3, ainda possui uma ótima capacidade de processamento e um custo muito mais acessível, permite-se que a troca por eventuais problemas seja barateada.

O desenvolvimento do aplicativo *mobile* demonstrou ser uma solução atrativa a possibilitar que diferentes usuários utilizem de forma simplificada o dispositivo e consigam manter seus experimentos salvos em seus respectivos smartphones.

Em termos de melhorias do dispositivo, pode-se desenvolver em trabalhos futuros uma atualização que também faça o acionamento e controle da resistência de um banho térmico, para prover um dispositivo completo e exclusivo para a realização do experimento a fim determinar a difusividade térmica. Cabe ainda um melhor aproveitamento dos recursos disponibilizados pela placa ESP32 e por toda a versatilidade que o *React Native* possibilita, para melhorar tanto a resposta do dispositivo quanto a comunicação *Bluetooth*. Um implemento interessante também seria salvar os experimentos na *Internet* quando o celular conecta-se em uma rede disponível para o envio de dados, assim os dados não se perdem e se possibilita a troca de informações com outros usuários.

#### **REFERÊNCIAS**

<span id="page-31-10"></span><span id="page-31-0"></span>ADAFRUIT. **Downloads | Thermocouple | Adafruit Learning System**. 2002. Disponível em: [https://cdn-shop.adafruit.com/datasheets/MAX6675.pdf.](https://cdn-shop.adafruit.com/datasheets/MAX6675.pdf) Acesso em: 21 abr. 2022.

<span id="page-31-9"></span>ALVES, G. F. O. **As 10 linguagens de programação mais requisitadas pelo mercado**. 2005. Disponível em: [https://dicasdeprogramacao.com.br/](https://dicasdeprogramacao.com.br/as-10-linguagens-de-programacao-mais-requisitadas-pelo-mercado/) [as-10-linguagens-de-programacao-mais-requisitadas-pelo-mercado/.](https://dicasdeprogramacao.com.br/as-10-linguagens-de-programacao-mais-requisitadas-pelo-mercado/) Acesso em: 21 abr. 2019.

<span id="page-31-3"></span>ANDRADE T. A.; PEIXOTO, A. B. **Determinação de propriedades térmicas de grãos de milho**. 2003. Disponível em: [https://www.researchgate.net/publication/261710229\\_](https://www.researchgate.net/publication/261710229_Determination_of_corn_thermal_properties) Determination of corn thermal properties. Acesso em: 21 abr. 2019.

<span id="page-31-11"></span>BAUERMEISTER, G. **Bluetooth Low Energy com ESP32 e DHT11**. 2018. Disponível em: [https://www.filipeflop.com/blog/bluetooth-low-energy-com-esp32-e-dht11/.](https://www.filipeflop.com/blog/bluetooth-low-energy-com-esp32-e-dht11/) Acesso em: 21 abr. 2022.

<span id="page-31-5"></span>BLUETOOTH. **Solution Areas**. 2019. Disponível em: [https://www.bluetooth.com/](https://www.bluetooth.com/bluetooth-technology/solutions.) [bluetooth-technology/solutions.](https://www.bluetooth.com/bluetooth-technology/solutions.) Acesso em: 21 abr. 2019.

<span id="page-31-6"></span>BRAY, J.; STURMAN, C. F. **Bluetooth**. New Jersey: Connect Without Cables Second Edition, 2001.

<span id="page-31-12"></span>COSTA, M. **TFT\_ST7735**. 2016. Disponível em: [https://github.com/sumotoy/TFT\\_ST7735.](https://github.com/sumotoy/TFT_ST7735) Acesso em: 21 abr. 2022.

<span id="page-31-8"></span>CURVELLO. **ESP32 – Um grande aliado para o Maker IoT**. 2018. Disponível em: [https://www.filipeflop.com/blog/esp32-um-grande-aliado-para-o-maker-iot/.](https://www.filipeflop.com/blog/esp32-um-grande-aliado-para-o-maker-iot/) Acesso em: 21 abr. 2022.

<span id="page-31-2"></span>DICKERSON, R. W. **An apparatus for the measurement of thermal diffusivity of foods**. Chicago: Food Technology, 1965. 198–204 p.

<span id="page-31-14"></span>FISCHER. **Fogões Cooktop Fischer**. [*S.l.*], 2019. Disponível em: [https://www.fischer.com.br/wp-content/uploads/2019/01/24132\\_](https://www.fischer.com.br/wp-content/uploads/2019/01/24132_MANUAL-INSTRUCOES-FOGAO-COOKTOP-1-2-4-5Q-REV-07.pdf) [MANUAL-INSTRUCOES-FOGAO-COOKTOP-1-2-4-5Q-REV-07.pdf.](https://www.fischer.com.br/wp-content/uploads/2019/01/24132_MANUAL-INSTRUCOES-FOGAO-COOKTOP-1-2-4-5Q-REV-07.pdf) Acesso em: 12 jun. 2022.

<span id="page-31-1"></span>GAMA, M. J. d. A.; ARAGãO, R. F. **Difusividade térmica aparente de sementes de cajá em temperaturas acima do congelamento até ultrabaixas temperaturas**. 2012. Rev. bras. eng. agríc. ambient. Disponível em: [http://www.scielo.br/scielo.php?script=sci\\_arttext&pid=](http://www.scielo.br/scielo.php?script=sci_arttext&pid=S1415-3662012000300011#f1) [S1415-3662012000300011#f1.](http://www.scielo.br/scielo.php?script=sci_arttext&pid=S1415-3662012000300011#f1) Acesso em: 21 mai. 2022.

<span id="page-31-13"></span>HÜBEL, H. **react-native-fs**. 2022. Disponível em: [https://github.com/itinance/react-native-fs.](https://github.com/itinance/react-native-fs) Acesso em: 21 abr. 2022.

<span id="page-31-7"></span>JUNG, J.; KANG, D.; BAE, C. **Distance Estimation of Smart Device using Bluetooth**. 2013. The Eighth International Conference on Systems and Networks Communications. Disponível em: [https://pdfs.semanticscholar.org/de4c/0be82e88a3b56703254fa18fd82fd6dea9ae.pdf.](https://pdfs.semanticscholar.org/de4c/0be82e88a3b56703254fa18fd82fd6dea9ae.pdf) Acesso em: 21 maio. 2022.

<span id="page-31-4"></span>LEMOS, A. **Cibercultura e Mobilidade: a Era da Conexão**. 2019. UFBA. Disponível em: [https://www.razonypalabra.org.mx/anteriores/n41/alemos.html.](https://www.razonypalabra.org.mx/anteriores/n41/alemos.html) Acesso em: 21 abr. 2022.

<span id="page-32-11"></span>LOVI, R. **O que é UI – User Interface?** 2019. Disponível em: [https://www.raffcom.com.br/blog/](https://www.raffcom.com.br/blog/o-que-e-ui/) [o-que-e-ui/.](https://www.raffcom.com.br/blog/o-que-e-ui/) Acesso em: 23 abr. 2022.

<span id="page-32-12"></span>MDN. **JavaScript**. 2022. Disponível em: [https://developer.mozilla.org/en-US/docs/Web/](https://developer.mozilla.org/en-US/docs/Web/JavaScript) [JavaScript.](https://developer.mozilla.org/en-US/docs/Web/JavaScript) Acesso em: 21 abr. 2022.

<span id="page-32-7"></span>MEZZADRI, F. **Monitoramento de temperatura em turbina de motordiesel de locomotive com sensor de fibra ótica**. Curitiba: UTFPR, 2012.

<span id="page-32-6"></span>MOHSENIN, N. N. **Thermal properties of foods and agricultural materials**. New York: Transactions of the ASAE, 1980. 407 p.

<span id="page-32-13"></span>PLATFORMS, M. **React Native**. 2022. Disponível em: [https://reactnative.dev/.](https://reactnative.dev/) Acesso em: 18 abr. 2022.

<span id="page-32-3"></span>REIDY, G. A.; RIPPEN, A. L. **Methods for determining thermal conductivity in foods**. [*S.l.*]: Transactions of the ASAE, 1971. 248–254 p.

<span id="page-32-5"></span>ROSSI, S. J.; ROA, G. **Secagem e armazenamento de produtos agropecuários com o uso de energia solar e ar natural**. São Paulo, Brasil: Academia de Ciência de Estado de São Paulo, 1980. 295 p.

<span id="page-32-2"></span>SANTOS, W. N.; FILHO, R. G. **Método de fio quente na determinação das propriedades térmicas de polímeros**: Polímeros. [*S.l.*: *s.n.*], 2004. 354–359 p.

<span id="page-32-1"></span>SARRIA, S. D.; HONORIO, S. L. **Condutividade e difusividade térmica do figo "roxo de Valinhos"**. Jaboticabal, Brasil: MIT Press, 2004. 185–194 p.

<span id="page-32-16"></span>SHEETJSDEV. **SheetJS**. 2022. Disponível em: [https://github.com/SheetJS/sheetjs.](https://github.com/SheetJS/sheetjs) Acesso em: 24 abr. 2022.

<span id="page-32-14"></span>SINIGAGLIA, M. **react-native-ble-manager**. 2020. Disponível em: [https://github.com/innoveit/](https://github.com/innoveit/react-native-ble-manager) [react-native-ble-manager.](https://github.com/innoveit/react-native-ble-manager) Acesso em: 18 abr. 2022.

<span id="page-32-4"></span>SOUTO, H. R. **Desenvolvimento de um equipamento para aquisição da difusividade térmica de alimentos**. 2019. Universidade Tecnologica Federal do Parana.

<span id="page-32-8"></span>SOUZA, C. de. **Manual do Prof. Pardal**. São Paulo, Brasil: Abril S. A. Cultural e Industrial, 1973. 82 p. ISBN 9788582600542.

<span id="page-32-0"></span>SWEAT, V. E. **Experimental values of thermal conductivities of selected fruits and vegetables**. Chicago, USA: Journal of Food Science, 1974. 1081 p.

<span id="page-32-9"></span>SYSTEMS, E. **ESP32**. 2022. Disponível em: [https://www.espressif.com/en/products/socs/esp32.](https://www.espressif.com/en/products/socs/esp32) Acesso em: 21 abr. 2022.

<span id="page-32-10"></span>TUTORIALS, R. N. **ESP32 ADC – Read Analog Values with Arduino IDE**. 2013–2022. Disponível em: [https://randomnerdtutorials.com/esp32-adc-analog-read-arduino-ide.](https://randomnerdtutorials.com/esp32-adc-analog-read-arduino-ide) Acesso em: 21 abr. 2022.

<span id="page-32-15"></span>WUXUDONG. **React Native Charts Wrapper**. 2017. Disponível em: [https://github.com/](https://github.com/wuxudong/react-native-charts-wrapper) [wuxudong/react-native-charts-wrapper.](https://github.com/wuxudong/react-native-charts-wrapper) Acesso em: 21 abr. 2022.